CVPハイブリッドヒーター

# 取扱説明書

# CVP21TJ

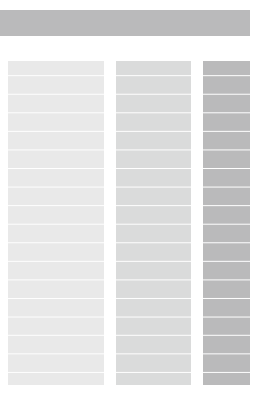

**3CDimplex**®

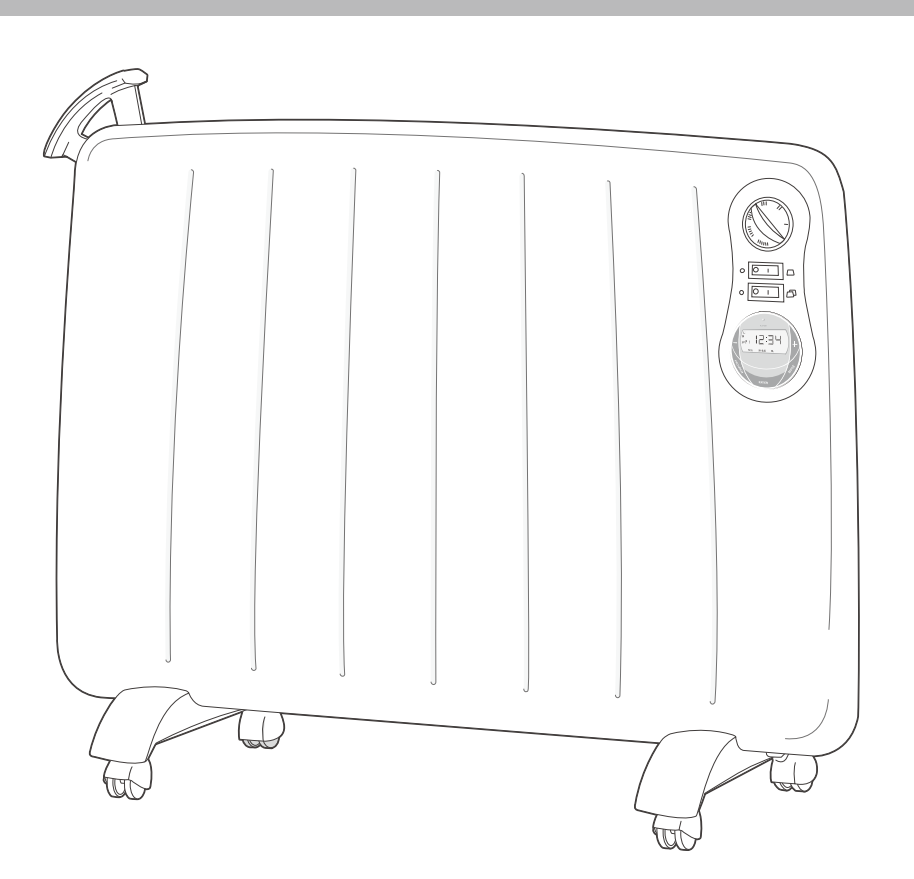

#### ご使用の前に

ご使用前にこの取扱説明書をよく お読みのうえ正しくお使いください。 お読みになった後は、いつでも取り 出せる所に大切に保管してください。

#### **[もくじ**

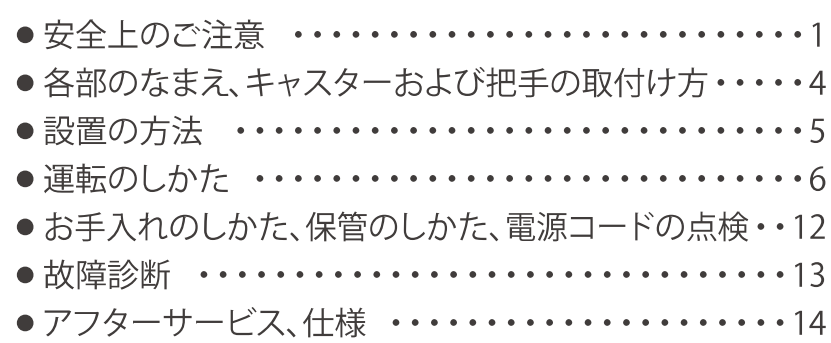

# 【安全上のご注意】

■この製品を正しく安全にお使いいただき、危害や損害の発生を未然に防止するための重要な 情報です。記載事項(図記号等による表示)を必ずお守りください。

■注意事項は、誤った取扱いで生じることが想定される危害や損害の大きさと切迫の度合いにより、 「警告」「注意」に区分しています。

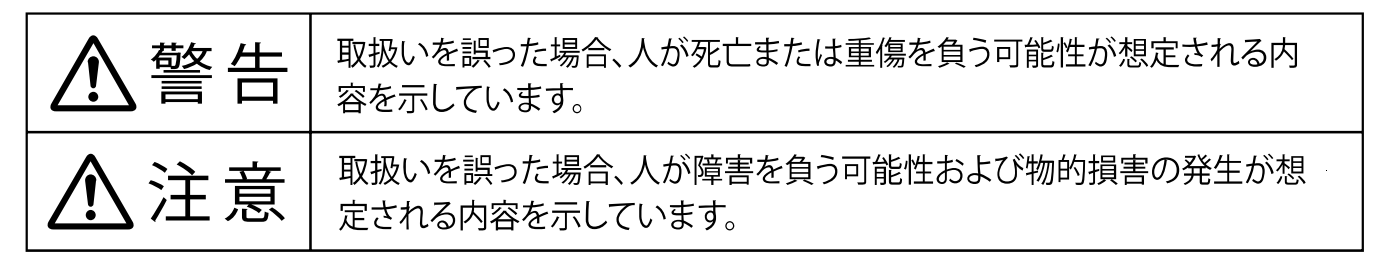

■図記号の例

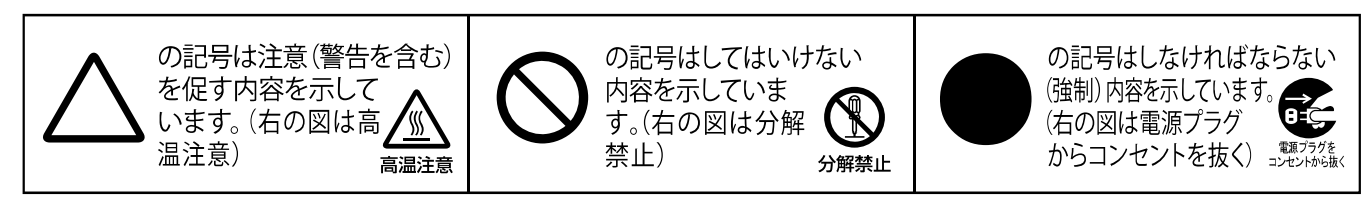

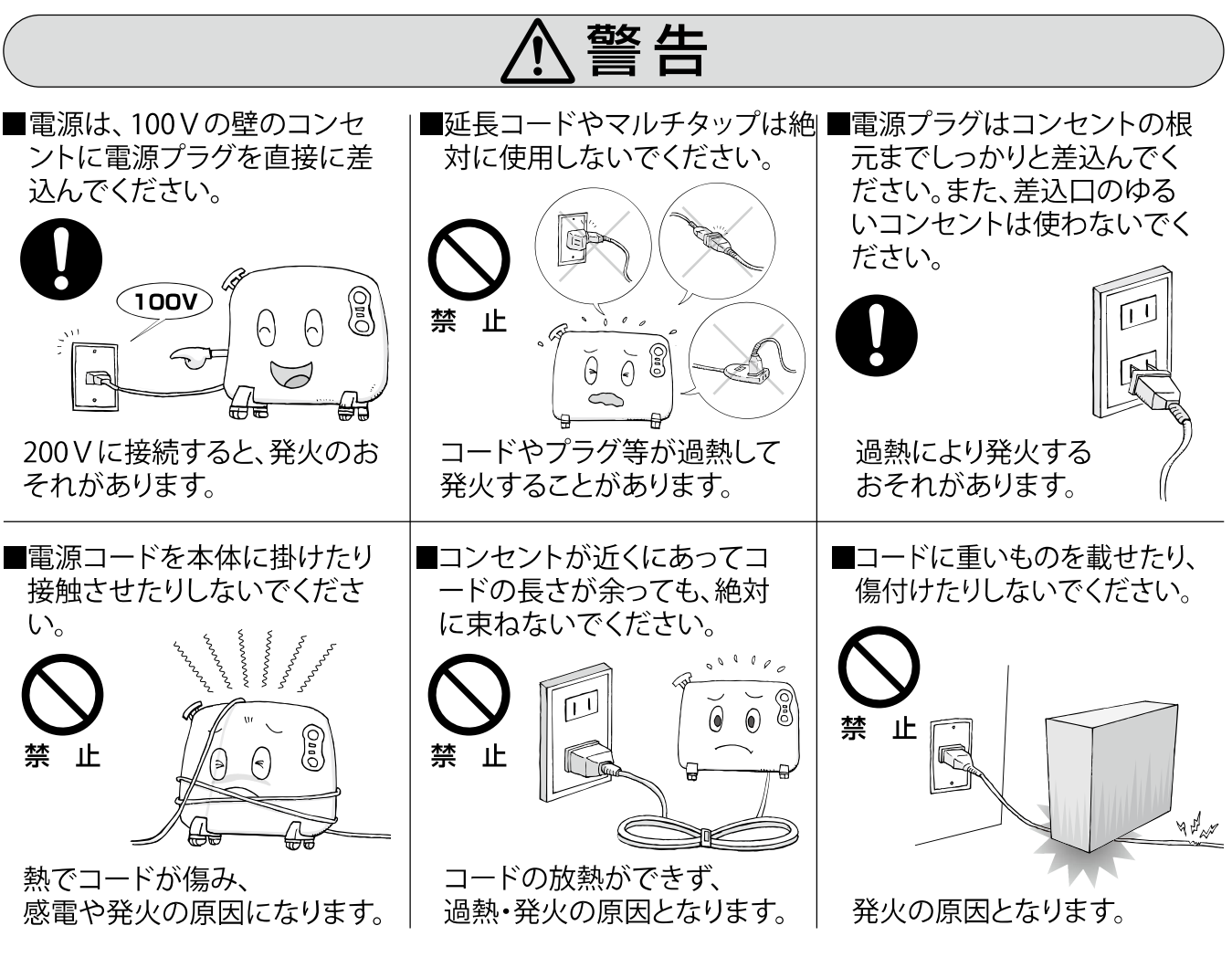

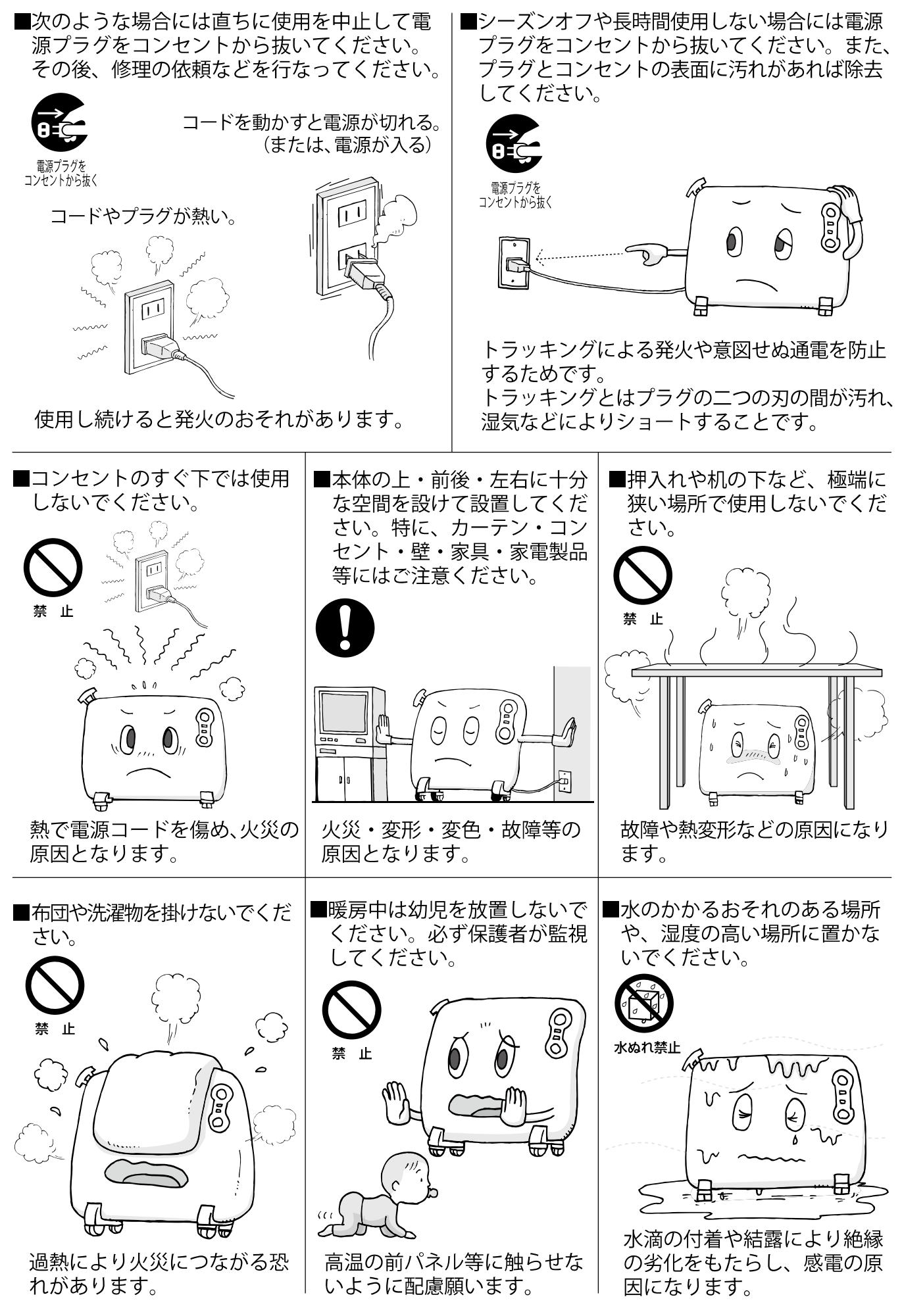

■犬・猫など、ペットの暖房用には使用しないでください。

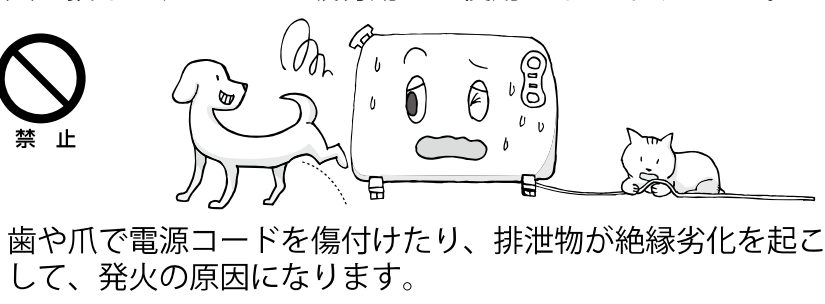

■就寝するなど、長時間にわたってヒーターの直前に居ることの ないようにしてください。

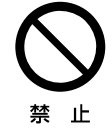

ください。

熱中症や低温ヤケドの恐れがあります。 幼児や泥酔された方には特に注意してください。

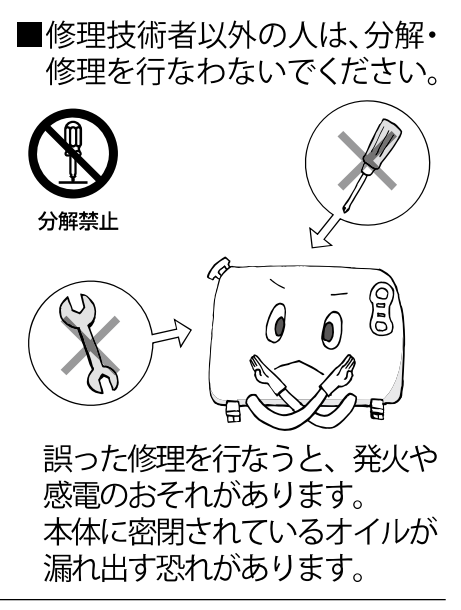

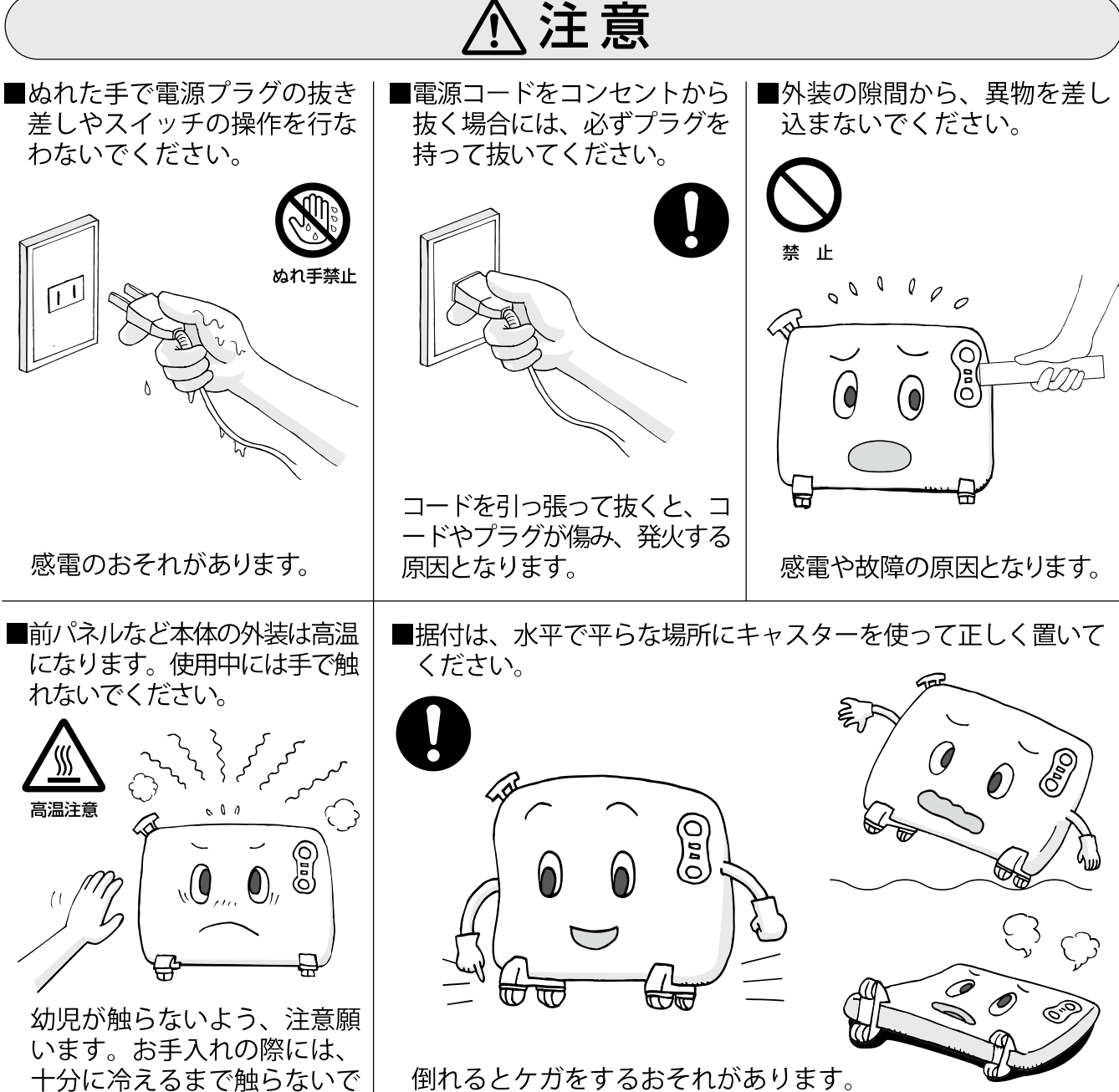

横倒しでの使用では、火災の原因となります。

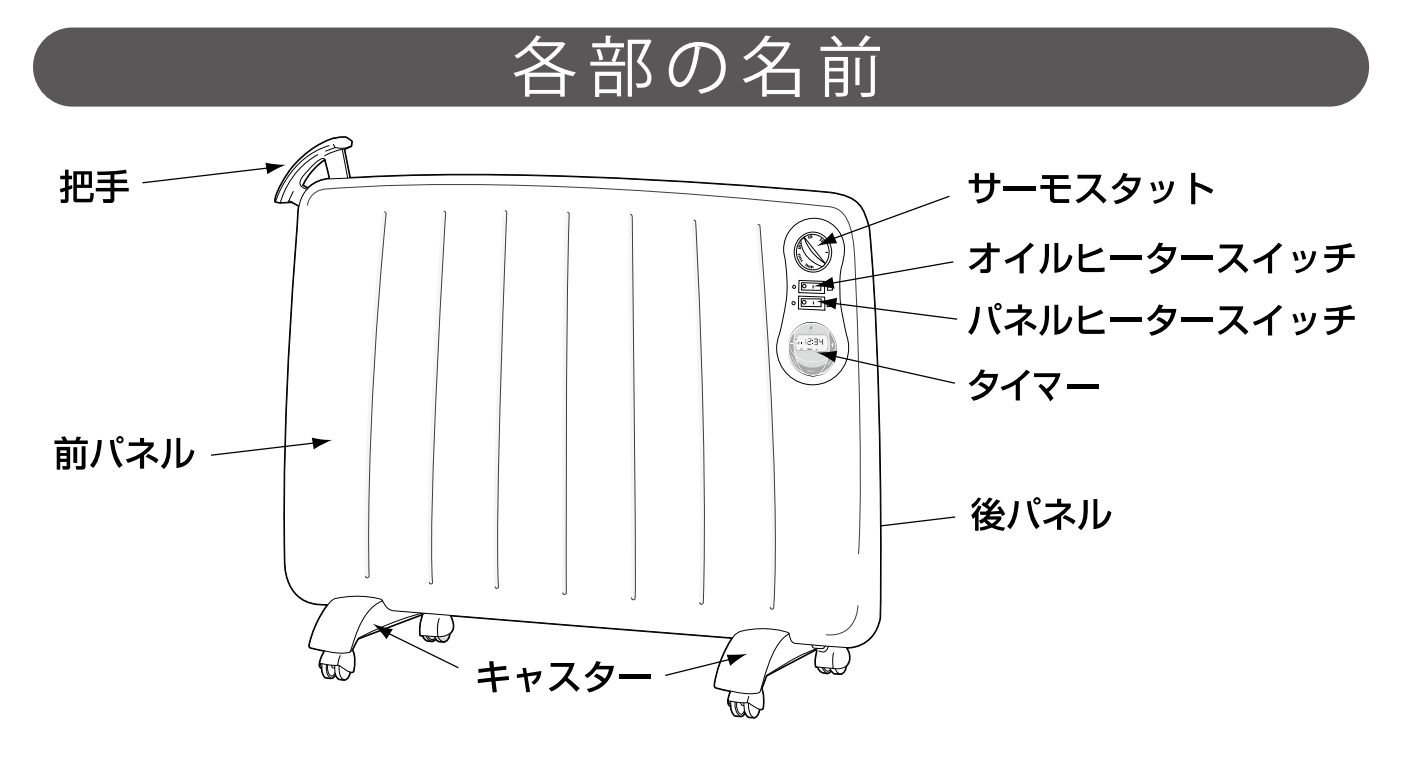

# キャスターおよび把手の取付け方

 $-4$ 

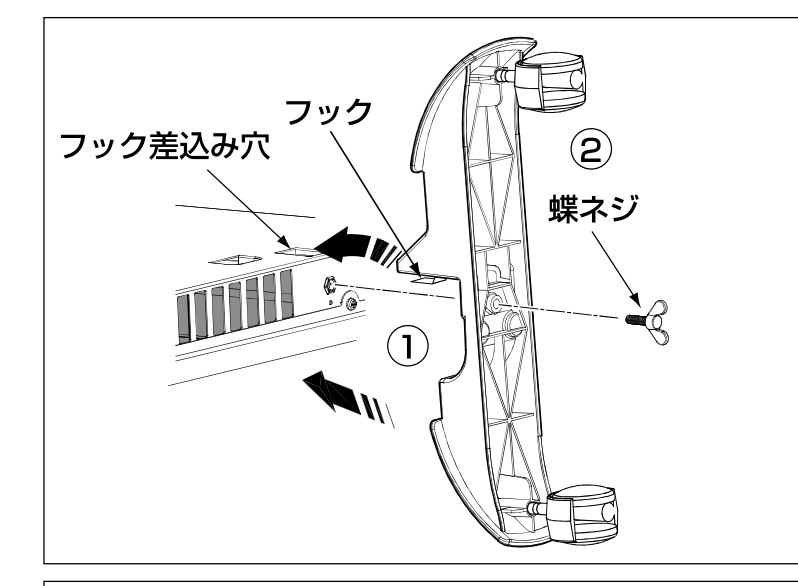

1後パネルのフック差込み穴に、キャ スターベースのフックを差込む。 ②蝶ネジを締付ける。

#### ※段差を乗り越える際にキャスターに 衝撃を与えないで下さい。

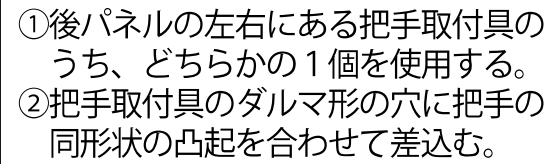

- ③挿入部を中心にして把手を滑らかに 回転させられることを確認する。使 用する時は、使いやすい位置に回し てください。
- ※把手でヒーターを持上げるなど、把 手に大きな力を加えないでください。 破損するおそれがあります。

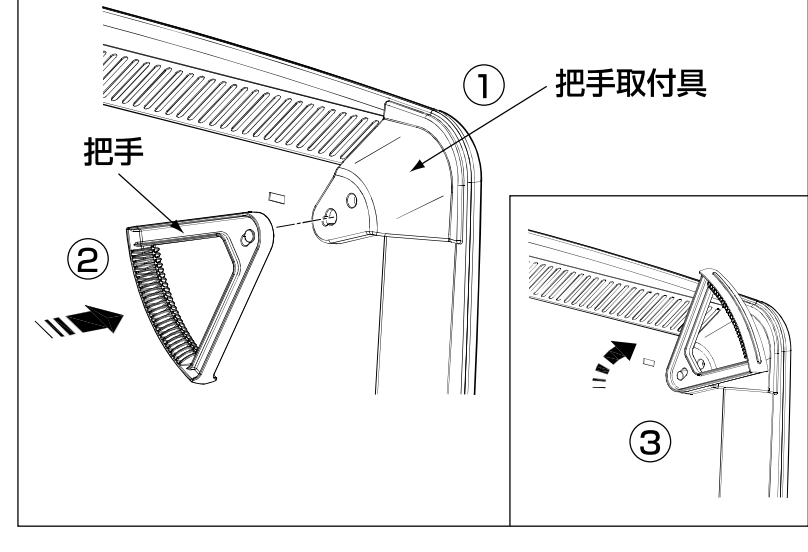

# 設置の方法

#### 設 置

平らで安定した場所に設置してください。 上方及び左右には十分なスペースを設けてください。 棚の下などのように奥まった場所には設置しないでください。 前面には大きなスペースを設けてください。 遠赤外線の輻射効果が上がります。

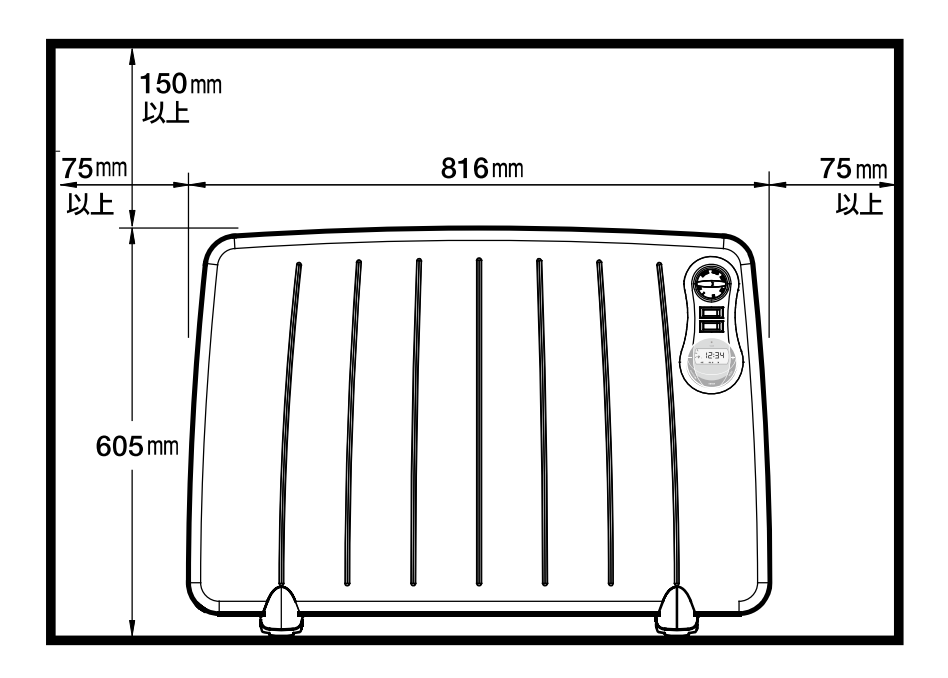

#### 雷源接続

電源プラグを壁のコンセントにしっかりと差し込みます。 延長コード類は絶対にご使用にならないでください。

長時間で使用にならない場合には、電源プラグをコンセントから抜いてください。

#### サーモスタット

ヒーター雷源を周囲温度により自動的に「ON」·「OFF」することにより、ご希望の宰温に 近づけます。

温度を上げたい → 右側にまわす。

- 温度を下げたい → 左側にまわす。
- 暖房の立ち上がり時には高温側に回し、適温に温まった後、再度調整すると効率よくお使いいた だけます。

つまみの※印にセットした場合には、5℃程度の室温にし、お部屋の凍結を防止することが できます

雷源スイッチ

電源スイッチB (上) がオイルヒーターのランプ (450W)

雷源スイッチ F (下) がパネルヒーターのランプ (550W) です。

「電源ON」 → 電源スイッチを右に倒してください。ランプが点灯します。

「電源OFF」 → 電源スイッチを左に倒してください。ランプが消灯します。

※B・Fスイッチは、それぞれ単独、及び同時に使用することが可能です。

※サーモスタットが作動し、自動的に電源OFFになると電源スイッチランプが消えます。 ※工場出荷時の場合、電源スイッチのランプが数分間点滅することがあります。

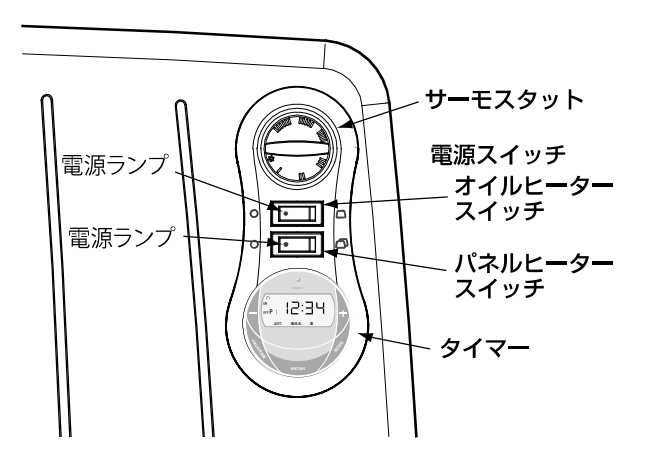

#### タイマー運転

デジタルタイマーによりヒーターの入切を自動的に行うことができます。 コンセントに雷源プラグを差し込むとPOWERランプが赤く点灯します。雷源スイッチ を ON(入) にしなければ、タイマーがON(入) になってもヒーターには通電されません。

#### 1 手動運転とタイマー運転

MODE ボタンを押すとタイマー運転モード 「AUTO」と手動運転モード「MANUAL ON」に切り替えられます。

#### ■手動運転モードにしたい場合

MODE ボタンを押してディスプレイ下部の表示 を「MANUALON」にします。 この状態で手動運転になりますので、ヒーター の入切は、パネルヒーター、オイルヒーターの 各スイッチによって行います。

■タイマー運転モードにしたい場合 MODE ボタンを押してディスプレイ下部の表示 を「AUTO」にしてください。

※現在時刻とタイマープログラム設定をして いないと運転できません。P8以降を参照し てください。

タイマー運転中は「ON」が表示されます。 タイマー運転していない時は「OFF」と表 示されます

- 7

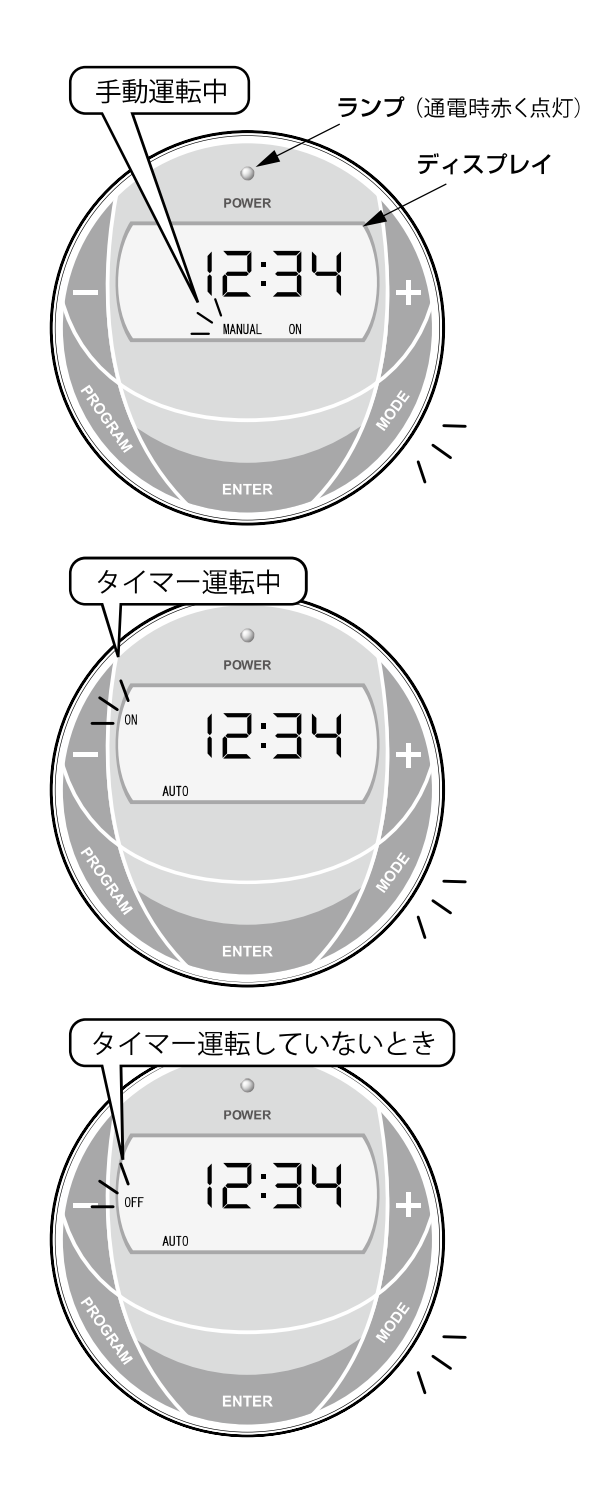

- 2 現在時刻の設定
	- ① PROGRAM ポタンを押すとディスプレイ 左側に時計マークが表示され、時間が点滅し ます。
	- +|-ボタンで時間を合わせ、 ENTER で決定します。 時間を決定すると次は分が 点滅しますので + - ボタンで分を合わせ、 ENTER ボタンで決定します。

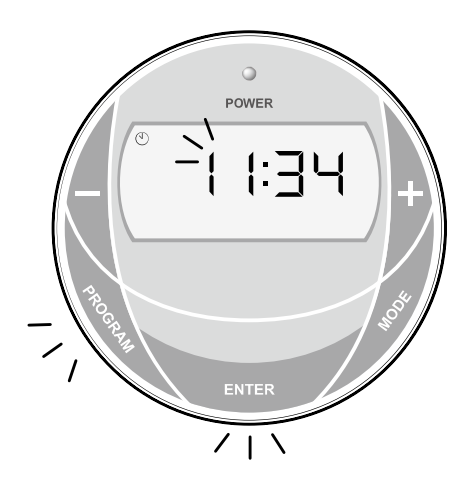

3 タイマープログラムのセット

タイマー運転を行うためには、「P1」PROGRAM1、「P2」PROGRAM2、「P3」 PROGRAM3、「P4」PROGRAM4の4つのタイマープログラムで電源のON時刻、 OFF時刻設定を行ってください。タイマープログラムの設定は下記説明を参照くださ い。タイマーの時刻は10分単位での設定のみとなります。 ※P10以降のタイマープログラム設定例も合わせてご参照ください。

- 8

1 PROGRAM ボタンを2回押します。ディスプ レイ左側に「P1」と「ON」が表示され、1 番目の電源ON時刻の設定ができます。時間 表示が点滅するので + - ボタンで時間を設 定し、E TER ボタンで決定します。

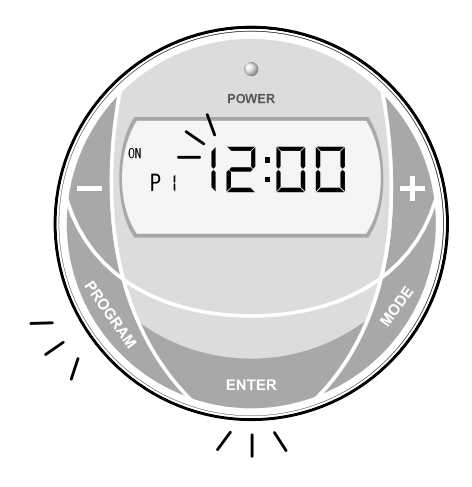

②次に分が点滅するので同様にセットし、 ENTER ボタンで決定してください。 (分は10分毎の設定となります) これで1 番目の電源「P1」(PROGRAM1)の 「ON」時刻の設定が完了します。

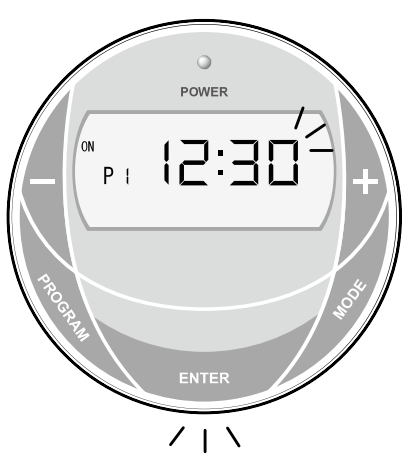

3 「P1」と「ON」の設定が終わると次に 「P1」と「OFF」が表示され、電源OFF時 刻の設定となります。電源ON時刻と同様の 操作でセットしてください。 以下、「P1」「P2」「P3」「P4」と、 最大4つのON時刻、OFF時刻のタイマープ ログラムがヤットできます。

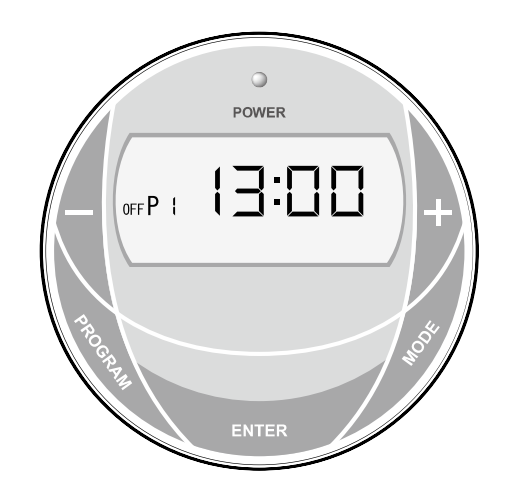

※各タイマープログラムは24時間の時間設定が可能です。但し、日にちをまたがる時刻 の設定をする場合は、複数のタイマープログラムを使用しなければなりません。 [例] PROGRAM1のみで夜11:00に「ON」翌朝05:00に「OFF」の設定はできません。 この場合は「P1」「ON」11:00、「P1」「OFF」11:50、「P2」「ON」12:00、「P2」 「OFF」05:00と設定してください。

- ※一部のタイマープログラムを使用しない場合、(「P1」と「P2」を使用し「P3」と 「P4」を使用しない場合) は、使用しないプログラムの入切時刻を00:00と設定し、 ENTER ボタンを押し、それぞれ「ON」と「OFF」の設定を終了し次に進んでください。
- ※タイマープログラム設定画面中の状態から通常の表示画面に戻したい場合は、 PROGRAM ボタンを押してください。
- ※複数のプログラムで設定時間が重複しないようにしてください。重複すると正常に 作動しません。
	- 〔例〕「P1」設定8:00~12:00、「P2」設定10:00~15:00・10:00~12:00の時 間帯が重複している場合タイマーが正常に動作しません。

4 タイマープログラム設定の例示 (18:10 に雷源 ON、22:30 に雷源 OFF) 下記に1つの PROGRAM で電源 ON 時刻と OFF 時刻を設定する方法を説明します。

①PROGRAM1 の電源 ON 設定 PROGRAM ボタンを2回押す。画面に「P1」と「ON」の表示がされ、時間が点滅する。

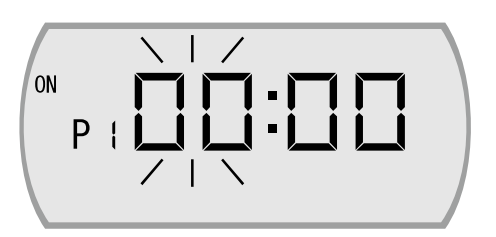

②PROGRAM1 の電源 ON の時間設定

|+|-ポタンを押して 18 になるよう設定し、ENTER ボタンを押して決定する。

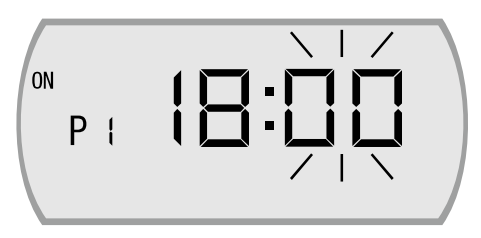

③PROGRAM1 の電源 ON の分設定

次に分が点滅するので時間と同様の操作で10になるよう設定し、ENTER ボタンを押し て決定する。(入時刻の設定完了)「P1」と「OFF」と画面に表示されていることを確認する。

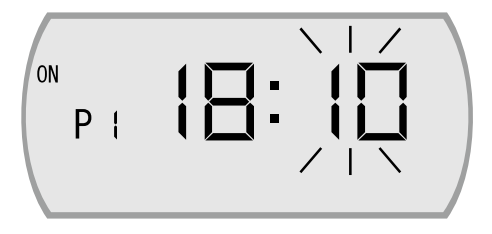

4PROGRAM1 の電源 OFF の設定

|+| - ボタンで時間を 22 になるように設定し ENTER ボタンを押して決定する。次に分を 30に合わせて ENTER ボタンを押して決定する。(入時刻の設定完了)

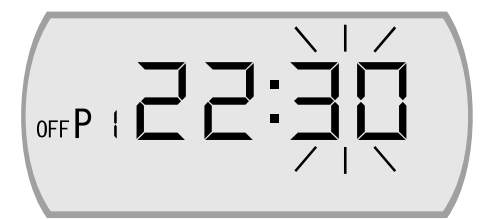

5)PROGRAM1 の電源 OFF の分の設定

次に分が点滅するので時間と同様の操作で 30 になるように設定し ENTER ボタンを押し て決定する。(切時刻の設定完了)

6PROGRAM2以降の電源ON、OFFの設定および時間・分設定

1番目の設定完了後、「P2」と「OFF」が画面に表示されます。2番目以降も設定したい場 合は、①~⑤と同様の操作で時刻設定を行なってください。2番目以降を使用しない場合 は、使用しないプログラムの時間を全て「00:00」に設定してください。

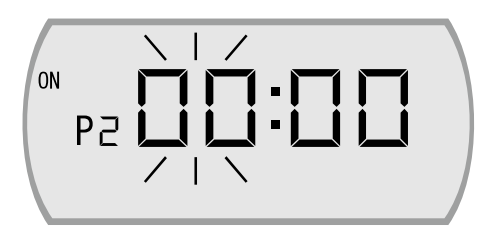

5 ランプ

「MANUAL ON」手動での ON (入) およびタイマー運転での ON (入)(プログラム での設定「ON」時間)になっている時にはPOWERのランプが点灯します。

- タイマーのバックアップ電池 6
	- ①雷源プラグを抜いてもタイマーの設定内容や時刻を記憶する為の雷池を内臓しています。 ②電源プラグを約48時間コンセントに差し込むことにより満充電となります。
	- ③電源プラグを抜いた場合にも、2000時間程度は設定を保持できます。長時間プラグを抜い 雷源プラグをコンセントに差し込んでから、時刻等の設定をやり直してください。
- 7 チャイルドロックの使い方
	- ①チャイルドロックの設定 ENTER ボタンと MODE ボタンを同時に押すとチャイルド ロックを設定することができます。液晶画面左上に「oー」 のマークが表示され、タイマー及び時刻設定の変更ができ なくなります。

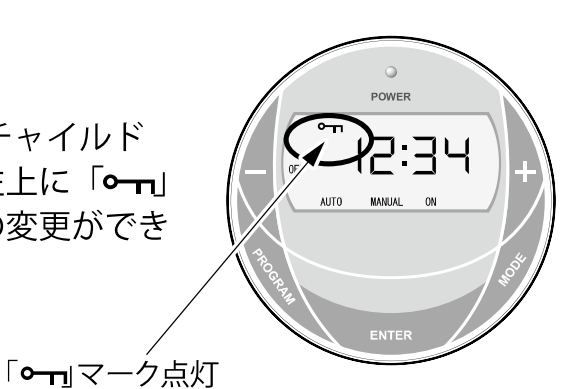

②チャイルドロックの設定 ENTER ボタンと MODE ボタンをもう一度同時に押すと チャイルドロックを解除することができます。 液晶画面左上の「○ ー」のマークが消えます。

「〜ーマーク消灯

#### 高温注意

①前パネルなど本体表面は高温になります。

幼児などが触れることのないようご注意ください。

- ②ヒーターの直前で就寝されますと、熱中症等の恐れがあります。
	- 幼児・お年寄り・泥酔者へのご使用には、周りの方が充分に配慮してください。

### お手入れのしかた

- 1 雷源プラグをコンセントから抜き、各部が充分に冷えてから行なってください。
- 2柔らかな布に水を含ませ、硬く絞ってから拭いてください。
- 3汚れがとれないときには薄めた中性洗剤を使用してください。
- 4クレンザー・シンナー等は表面を傷つけます。
- 5操作部や内部には絶対に水がつかないように注意してください。
- 6スイッチランプの表示を強くこすりますと消えることがありますのでご注意ください。

# 保管のしかた

1ホコリが入らないように、付属のコットンカバーをお使いください。 2ホコリの少ない、乾燥した場所で保管してください。

### 電源コードの点検

- 1時々ご使用中に電源コードの安全点検を行なってください。
- 2下記の症状の場合には使用を中止してください。発火の恐れがあります。 ①雷源コードが熱い。
	- ②電源コードを動かすと電源が切れたり入ったりする。
- 3 修理は必ず販売店または当社へ依頼してください。
- 誤った修理は火災につながります。

# 故障診断

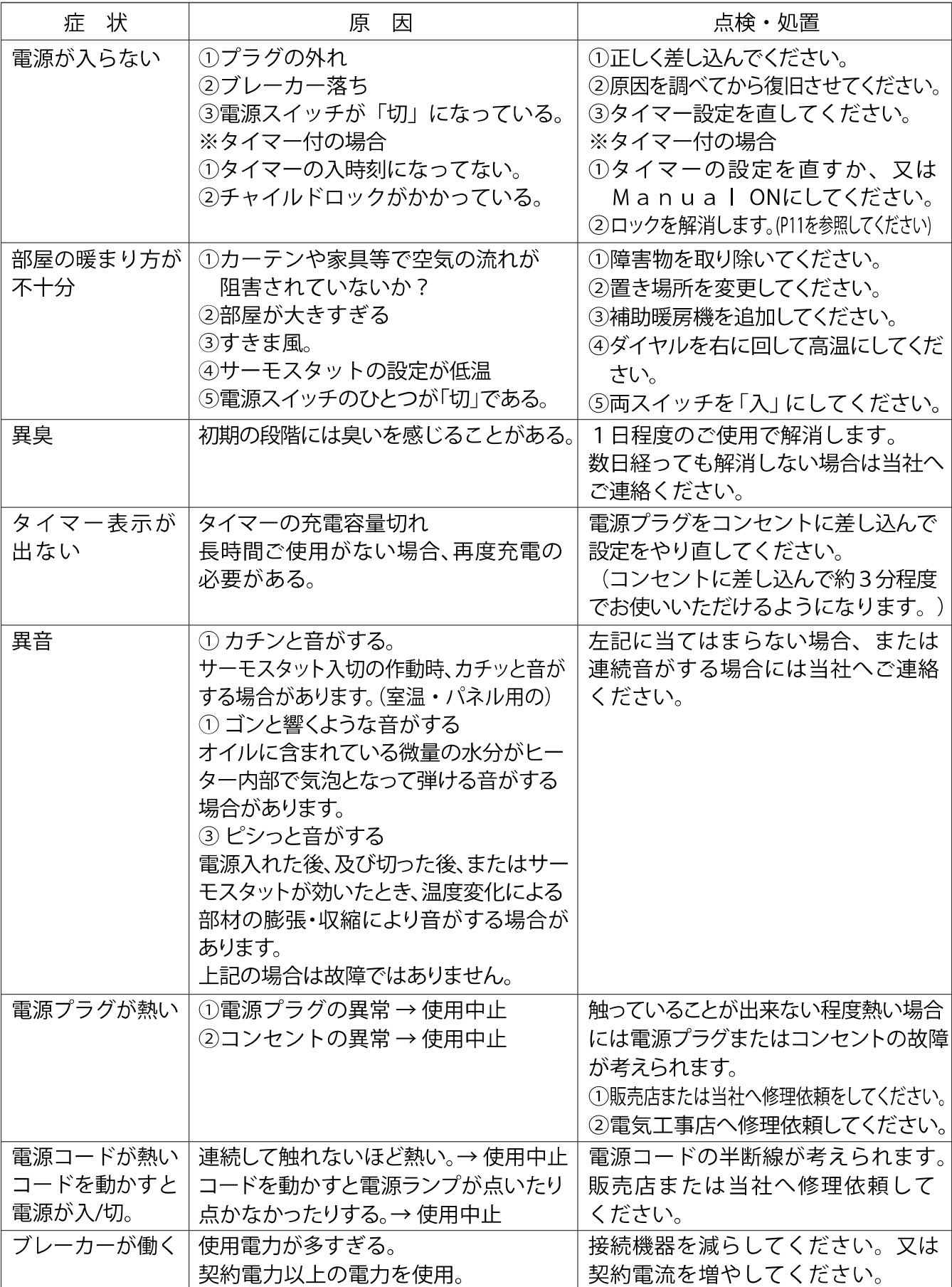

### アフターサービス

- 1 使用中に異状が生じた場合には、直ちにスイッチを切り電源プラグを抜いてお買上の販売店ま たは当社へご相談ください。
- 2 保証期間内の修理については、保証書に基き無料で行ないます。
- 3 保証期間経過後の修理については、修理により機能が維持できる場合にはお客様の要望により 有料で修理いたします。
- 4 この製品の補修用性能部品(製品の機能を維持するために必要な部品)の保有期間は、製造打 ち切り後6年です。
- 5 販売店または当社へご相談される場合には、下記の内容をご連絡ください。
	- ① 製品名、品番
	- (2) 症状
	- 3 お買上年月日 (保証書に記入)
	- 4) お客様名、ご住所、電話番号
- 6 内蔵オイルについて
	- 1) CVPハイブリッドヒーターには不燃性の特殊オイルが充填されています。
	- ② オイル容器を開けての修理はできません。
	- ③ 製品を廃棄するときには、オイル処分に関する自治体の規則に従ってください。 不明な場合には当社お客様相談窓口までお問合せください。

#### お客様相談窓口〈受付時間:平日9時~17時〉

#### $\overline{300}$ <sub>a</sub>TEL 0120-583-570 FAX 011-783-7747

株式会社ディンプレックス・ジャパン

 $\pi$ - $\Delta$   $\sim$  -  $\gg$  http //dimplex.jp/

# 様

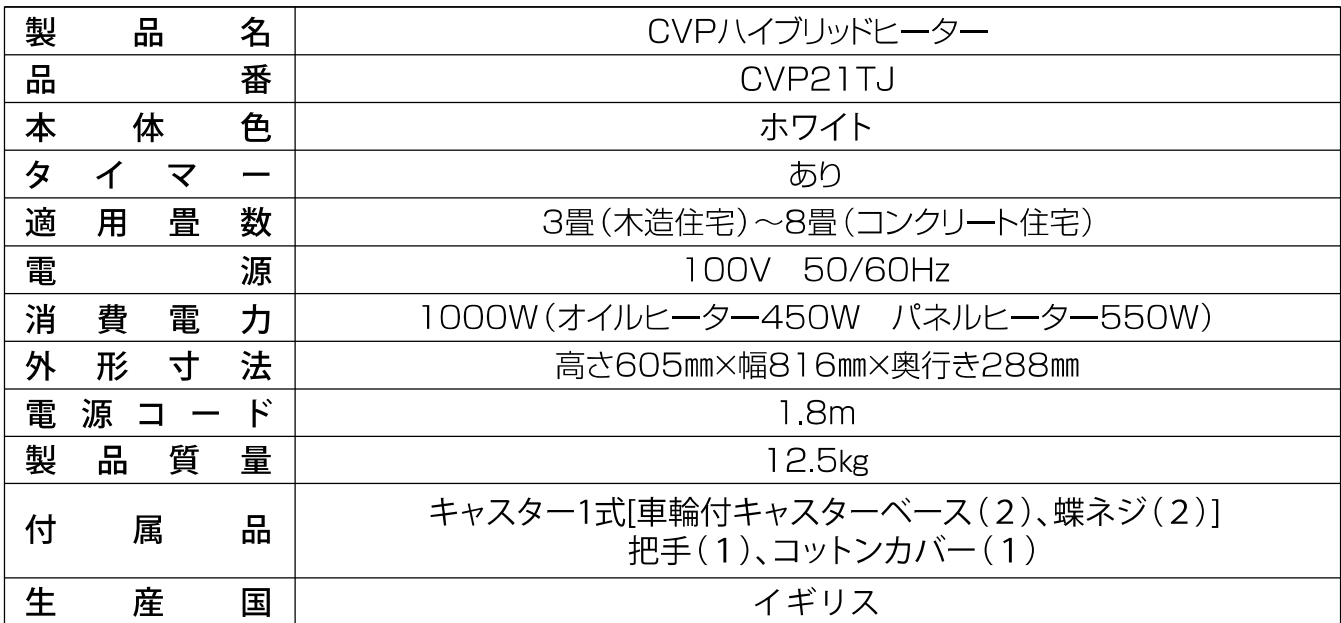

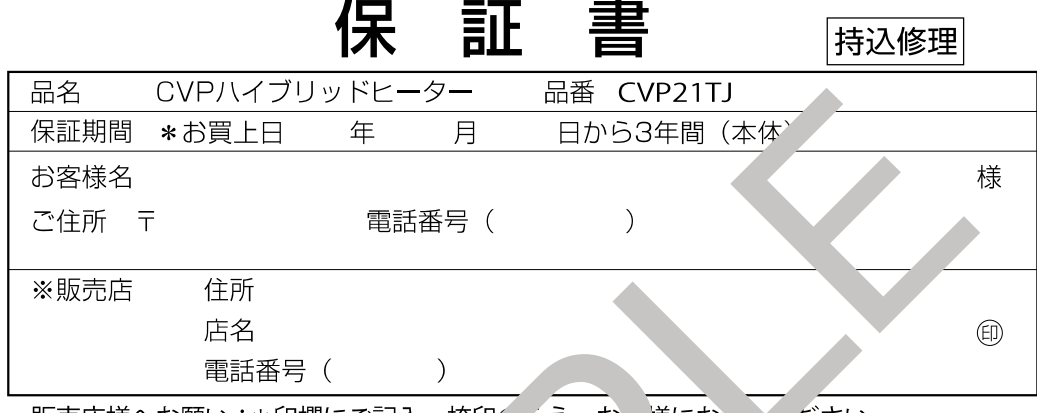

販売店様へお願い: \*印欄にご記入・捺印 うえ、お 様にお ださい。

この保証書は、本書記載内容で無料修理を、うこと、る約束するものです。 上記保証期間中に、取扱説明書、本体貼付う 、、その他、注意書きに従った正常な使用状態で故 障した場合には、無料修理いたし、キので、販事店。そは当社へお申し出ください。

- 1. 保証期間内でも次のような場合、セル、' <sup>とも</sup>たります。
	- イ. 使用上の誤り、不当な修理や改、「よるp、あよび損傷。
	- ロ. お買上後の取付場、し、「+ 落下、、 き等による故障および損傷。
	- ハ、火災、地震、水害、 雷、 。 つ天災地変、公害や異常電圧その他の外部要因による故 障および艹作、
	- 二. 一般 庭用以外(例えに、業務用の長時間使用、車両や船舶への搭載)に使用された場合 の故きおよび、
	- ホ. 本書の提示がない場
	- へ、本書にお買
	<sup>○</sup>□
	ぶ客様名、販売店の記入捺印の無い場合、あるいは字句を書き替えられ た場合。
- 2. 本書は日本国内においてのみ有効です。(This warranty is valid only in Japan.)
- 3. 本書は再発行いたしませんので紛失しないよう大切に保管してください。

修理メモ

●この保証書は本書に明示した期間、条件のもとにおいて無料修理をお約束するものです。

従ってこの保証書によって当社および他の事業者に対するお客様の法律上の権利を制限するも のではありませんので保証期間経過後の修理などについてご不明な場合は、販売店または当社に お問合せください。

●保証期間経過後の修理、補修用性能部品の保有期間について、詳しくは取扱説明書をご覧くだ さい。

株式会社 ディンプレックス・ジャパン

〒007-0846 北海道札幌市東区北46条東17丁目2番23号 電話 011-783-7989

※商品に関するお問合せ、又は修理のご相談は取扱説明書 (P14ページ)の お客様相談窓口までお問合せください。